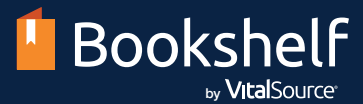

## Get started with day-one access and Bookshelf in three easy steps!

Access your course materials today from your LMS and start reading online or offline through the Bookshelf app!

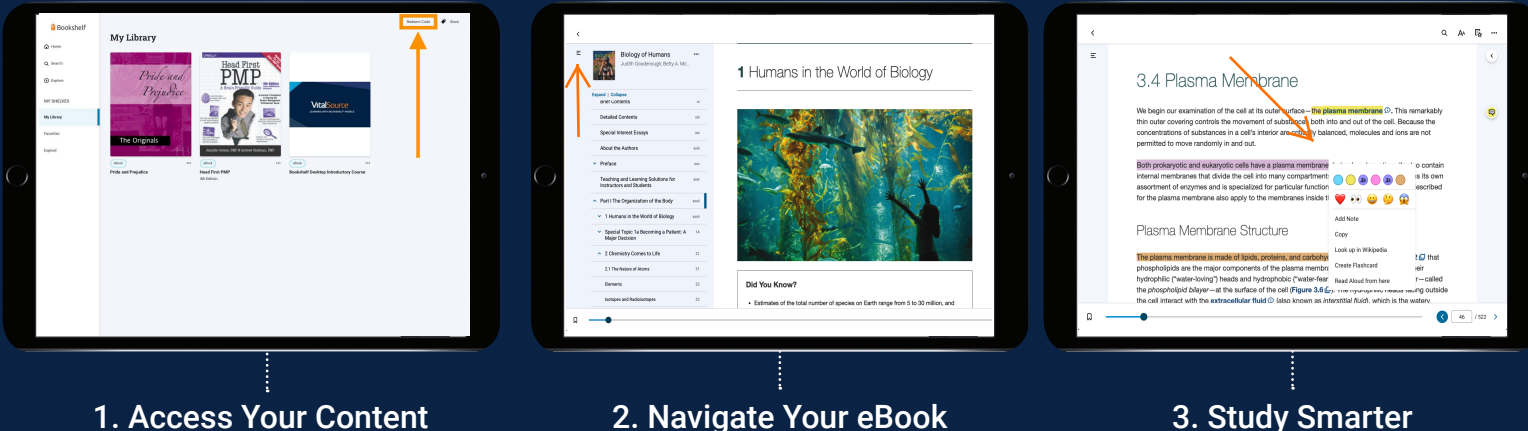

Register for a free Bookshelf account by visiting [bookshelf.vitalsource.com](http://bookshelf.vitalsource.com), the App Store, or the Google Play store. If you already have an account, simply log in using your email and password.

If you have a redemption code, click the Redeem Codes button, enter your code, and the eBook will be added to your library.

There are several ways to navigate within your course materials in Bookshelf, including the search field, table of contents, and scrubber bar.

## 3. Study Smarter

Choose from a variety of tools available within Bookshelf to enhance your study sessions. You'll find your notebook, flashcards, and more in the left navigation bar.

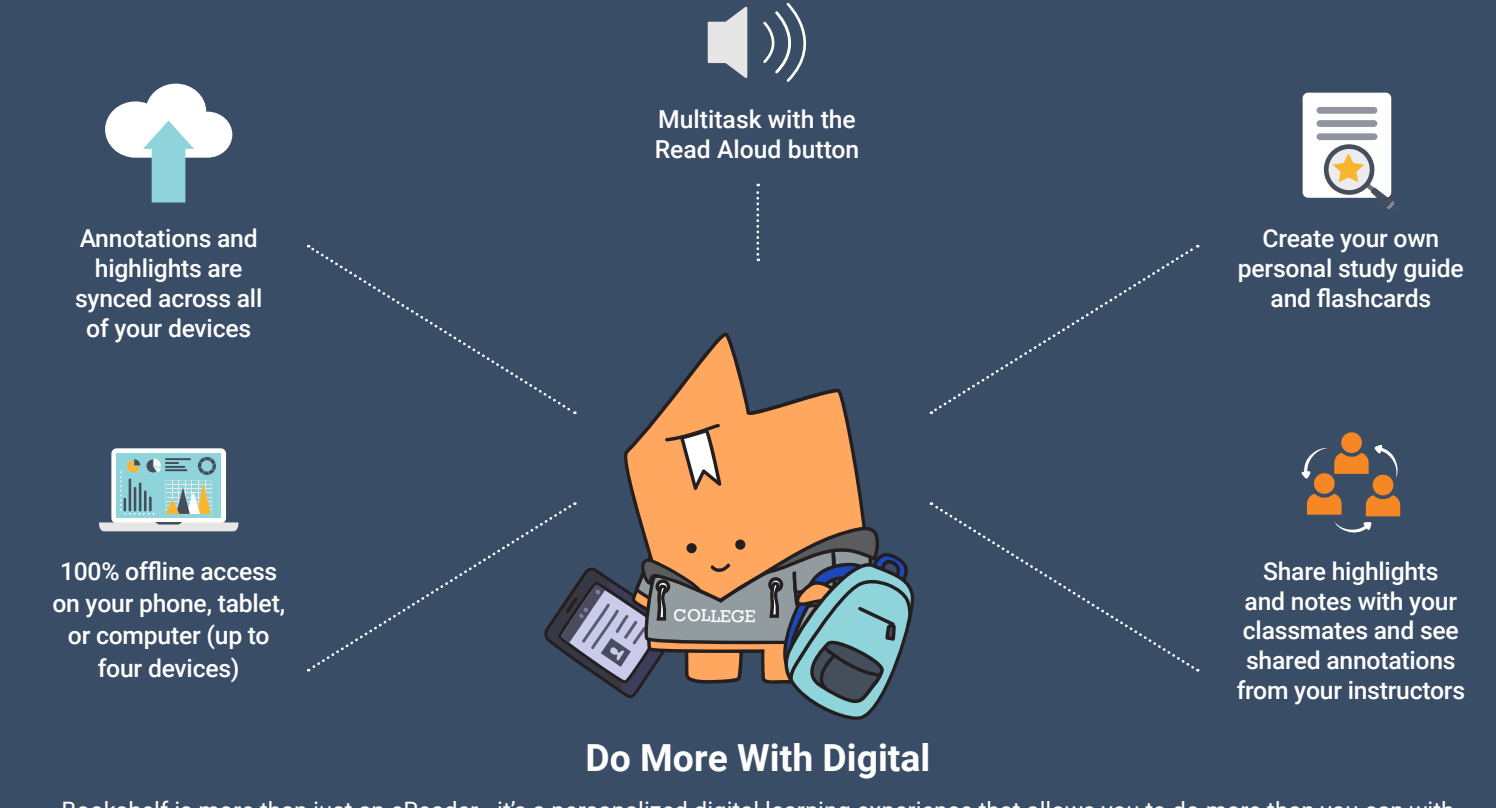

Bookshelf is more than just an eReader—it's a personalized digital learning experience that allows you to do more than you can with print. For videos and more help, visit our [support site](https://hubs.ly/H0hG4Pt0).

Get it from<br>**Microsoft** 

**S** Download on the

сетитом<br>Google Play

available at amazon